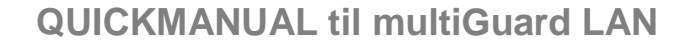

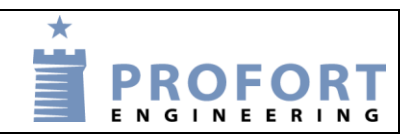

# **Sådan bruger du Proforts LAN-enhed til at styre din varmepumpe vha. smartphone-app.**

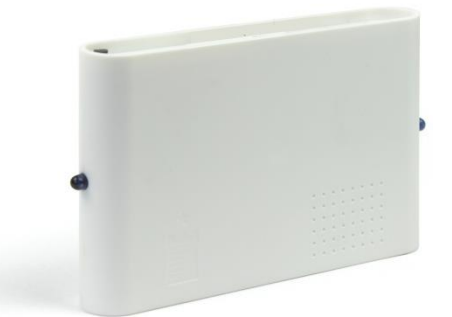

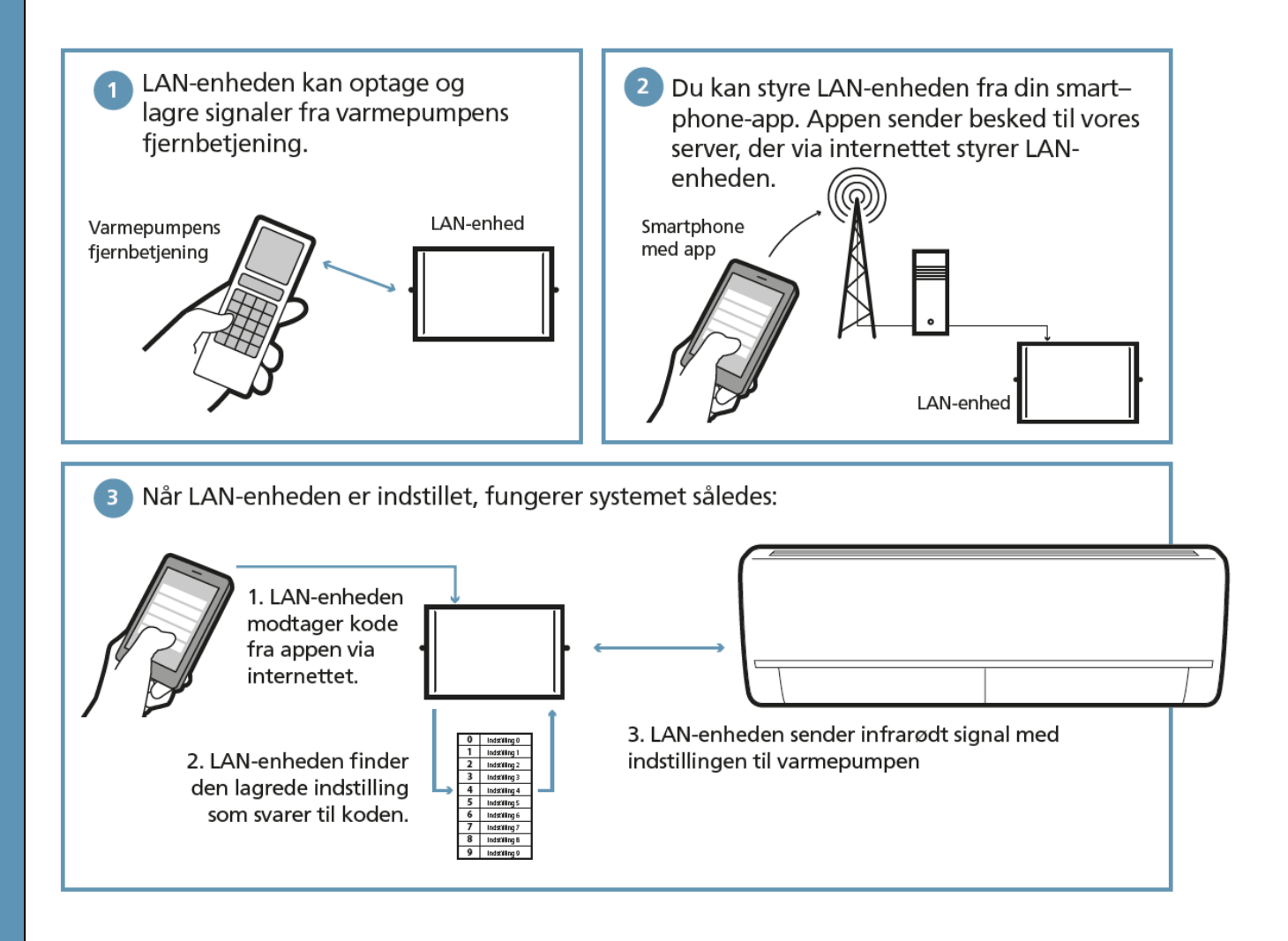

På de næste sider gennemgår vi, hvordan du monterer og konfigurerer LAN-enheden og hvordan du bruger smartphone-appen til at styre varmepumpen.

Proforts LAN-enhed har flere funktioner end der her er beskrevet. Se hjemmesiden for mere www.profort.com.

#### **1. Tilslut enheden til internettet:**

Enheden kobles til husets computernetværk med et alm. LAN-kabel. Når enheden har adgang til internettet opretter den automatisk forbindelse til Proforts server

#### **2. Tilslut enheden til strøm**:

- 2.1 Monter strømforsyningen og tænd for strømmen til LAN-enheden.
- 2.2 Den røde kontrol-diode lyser i cirka 20 sekunder
- 2.3 Derefter vil kontrol-dioden blinke med et enkelt blink hvert 2. sekund. Det viser at LANenheden er klar og fungerer korrekt.

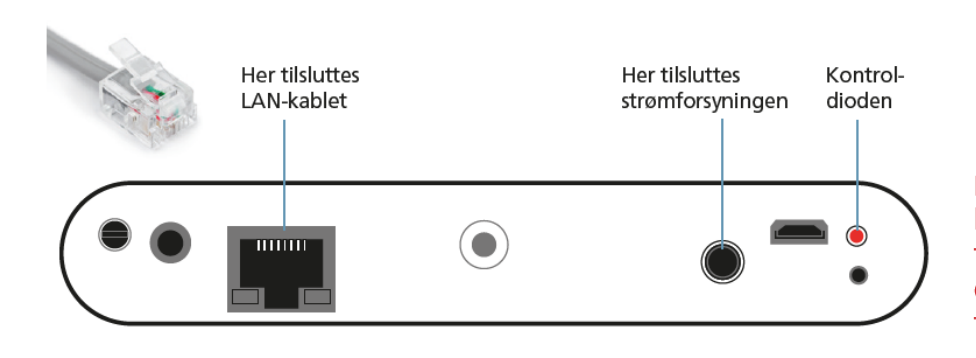

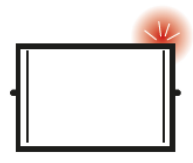

Blinker enheden dobbeltblink er der ikke forbindelse til internettet. Tjek forbindelser og om husets netværk fungerer korrekt.

### **3. Konfigurer enheden med masterView:**

Registrer dig som bruger på setup.masterview.dk. Opret LAN-enheden under fanen 'opret eksisterende' med det 'ID' som findes på bagsiden af enheden fx 'ID012345'.

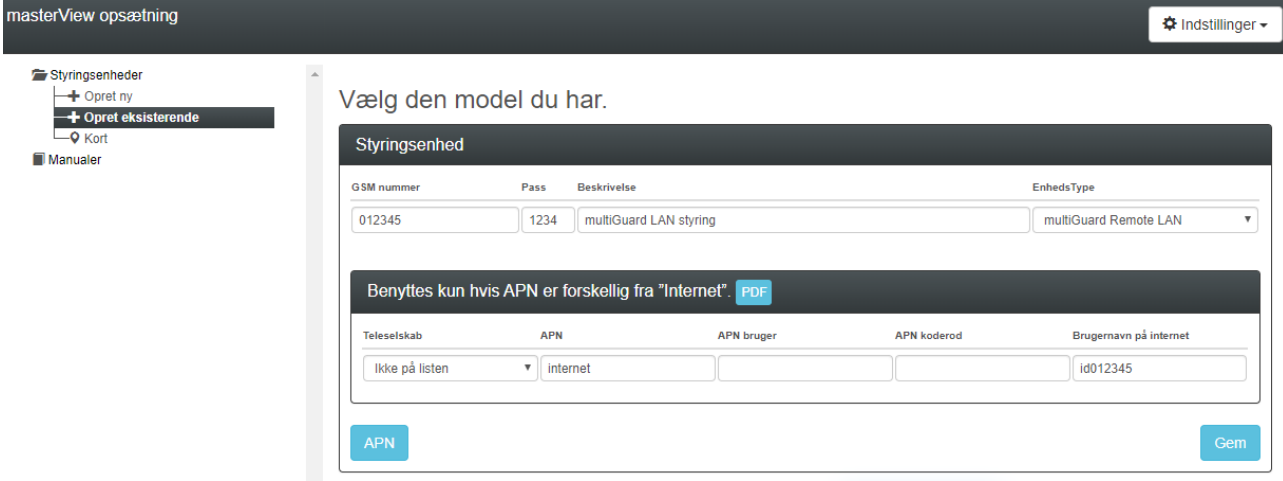

Indtast '012345' i feltet 'GSM nummer' og angiv en passende beskrivelse for enheden. Feltet 'Brugernavn på internettet' bliver automatisk udfyldt med 'ID012345.

Afslut med 'Gem'.

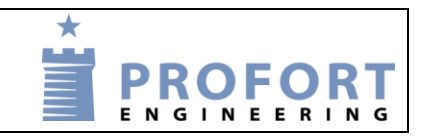

Under fanen 'Betjening' på kommandolinjen skrives 'MI PANASONIC' eller det navn/mærke varmepumpen har.

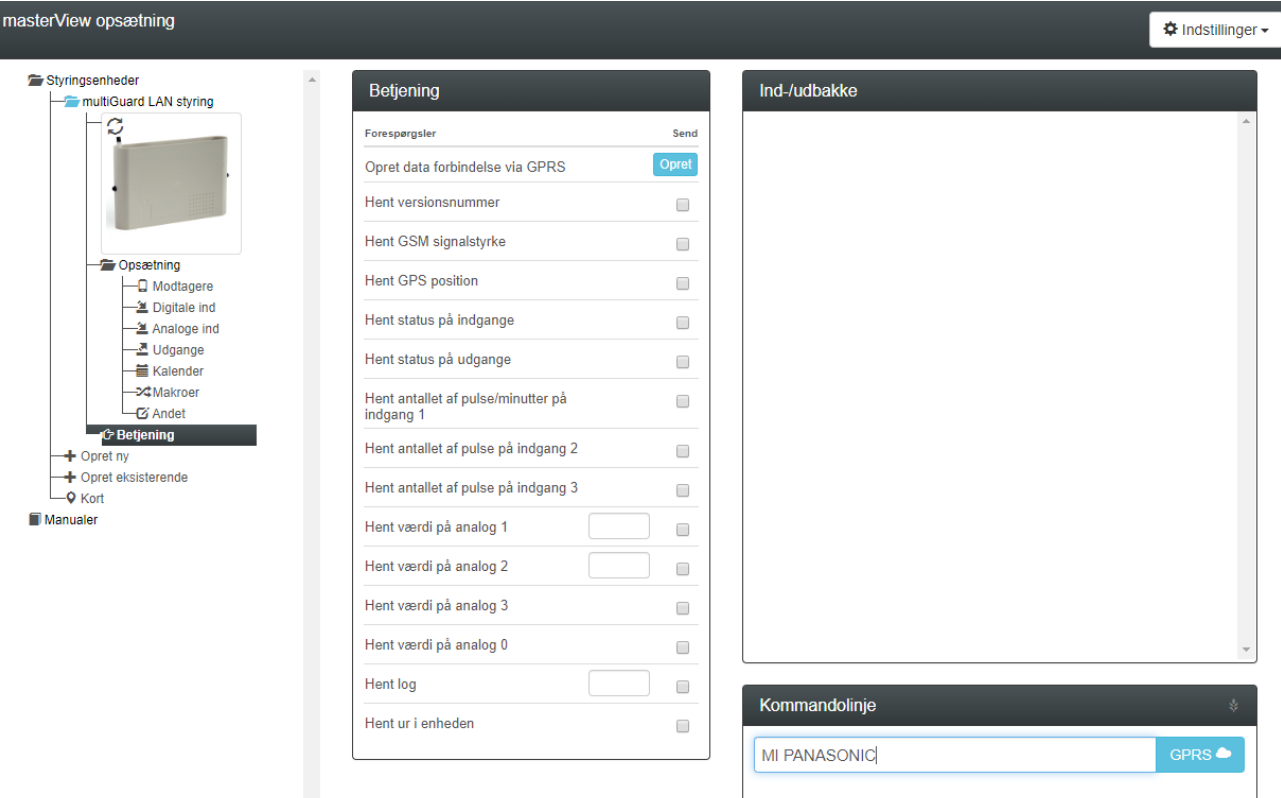

Vent på svar fra enheden 'OK>> MI PANASONIC'.

### **4. Hent Profort´s app på f.eks. App-store (IOS) eller på [www.profort.com](http://www.profort.com/) (Android)**

Alternativt, brug mobilens browser og kald: [www.multiguard.dk/m](http://www.multiguard.dk/m)

Log på med Bruger =  $id012345$ , Kodeord = 1234.

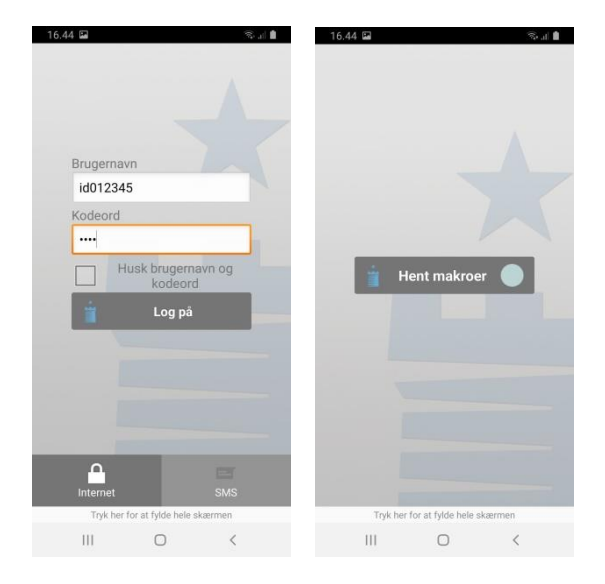

Log ind med f.eks. brugernavn'ID012345' og adgangskode '1234'. Tryk på 'Hent makroer'. Alle varmepumpens funktioner er nu tilgængelige på appen.

**QUICKGUIDE** 

## 5. Placér LAN-enheden korrekt

Varmepumpen modtager infrarøde signaler fra LAN-enheden, præcis på samme måde som et fjernsyn modtager signaler fra sin fjernbetjeningen. Det er derfor vigtigt at LAN-enheden er placeret så varmepumpen kan "se" LAN-enhedens IR-dioder.

1. Anbring LAN-enheden i synlig afstand og max 5 meter fra varmepumpen. Sørg for at det er et sted, hvor det er muligt at forbinde

enheden både til strøm og computernetværk.

- 2. En af de to ir-dioder skal pege imod varmepumpen.
- 3. Test placeringen ved at se om varmepumpen reagerer, når den aktiveres fra appen.

Som ekstraudstyr kan du få en IR-svanehals eller et IR-kabel så der er flere muligheder for at placere LAN-enheden, så den kan "se"varmepumpens IR-modtager.

4. Når du er sikker på, at LAN-enheden kan kommunikere med varmepumpen, monterer du den fast på væg eller loft.

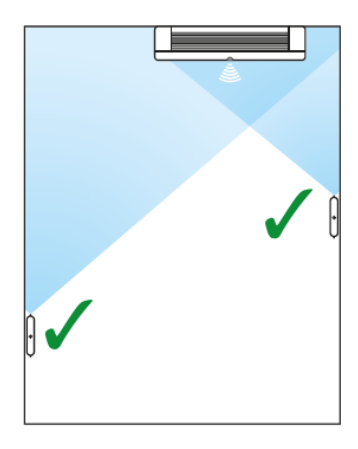

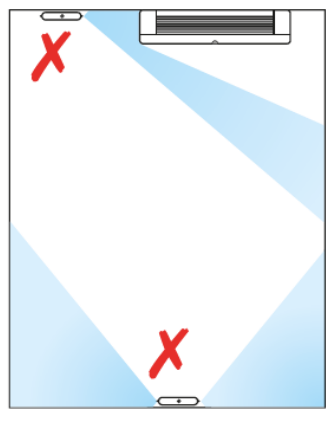

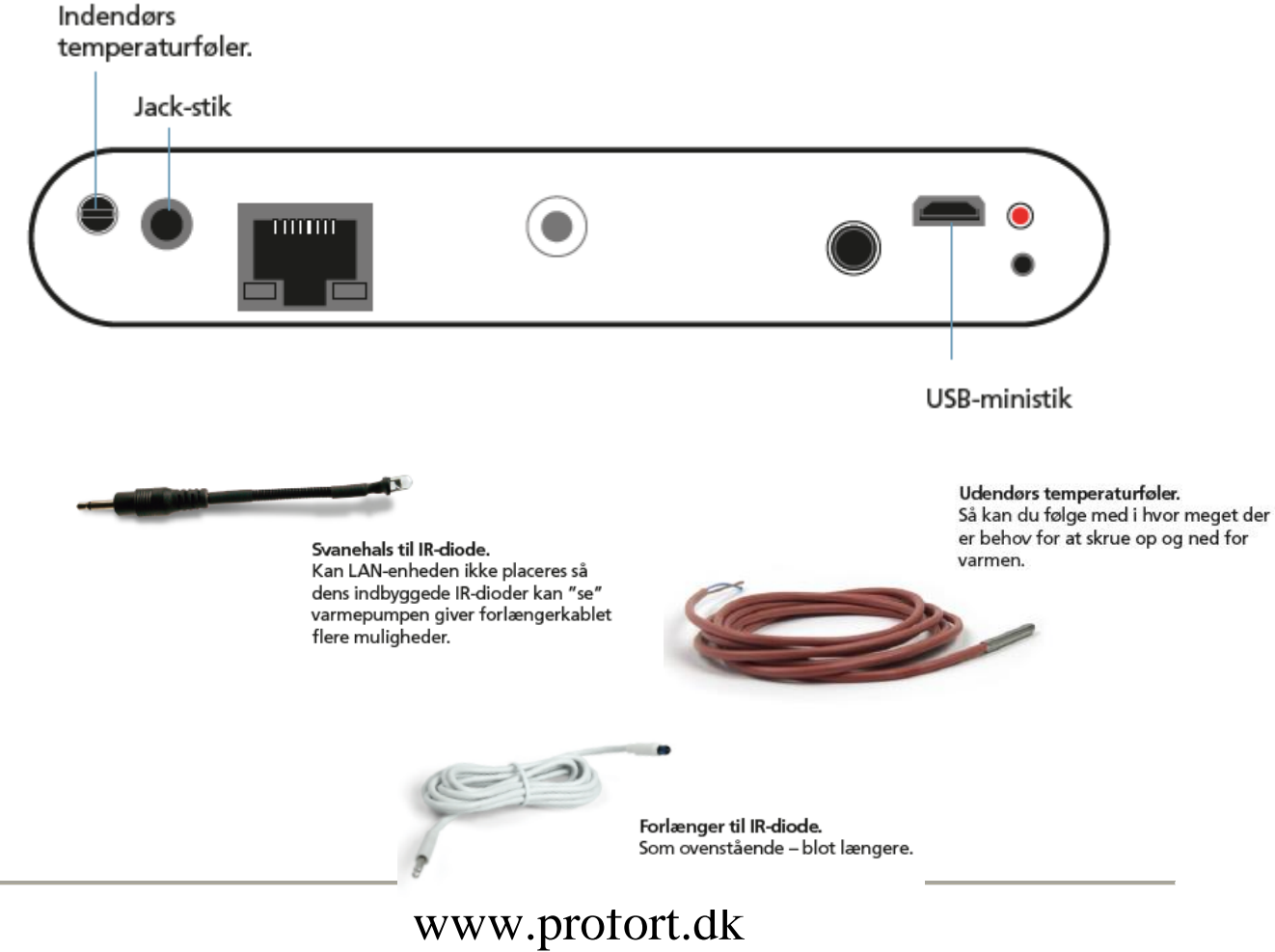